## 蓝德 **EM150-2 & EM200-2** 系列控制器自学习操作说明

## **Self-Learning Manual for**

## **Votol EM150-2 & EM200-2 Series Controller**

第一步: 电池 (B+,B-), 电机 (相线, 霍尔线) 连接到控制器, 并接上电门锁线; (如下图); Step 1: Connect the Battery (B+,B-) and Motor ( Phase Line, Hall Line) to the Controller correctly. And connect the electric door lock also. (See below)

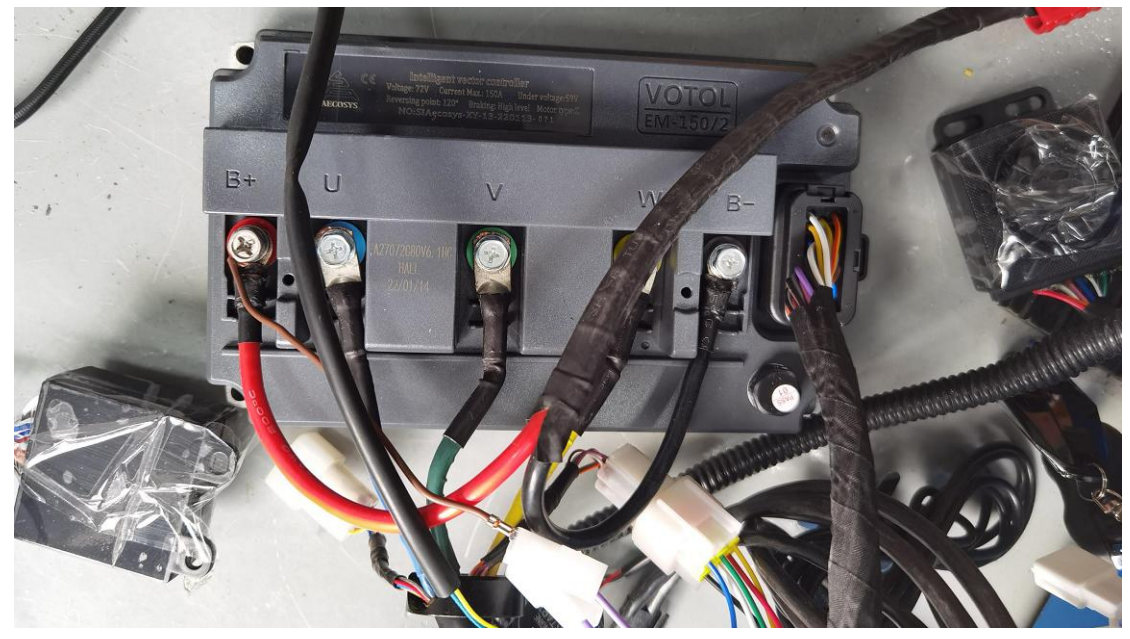

第二步: 短接 P 档线与负极线打开电门锁, 并连接上位机; (如下图) Step 2: Short connect the P (Parking) Wire and Negative Wire. Then turn on the electric door lock and connect to the upper computer. (See below)

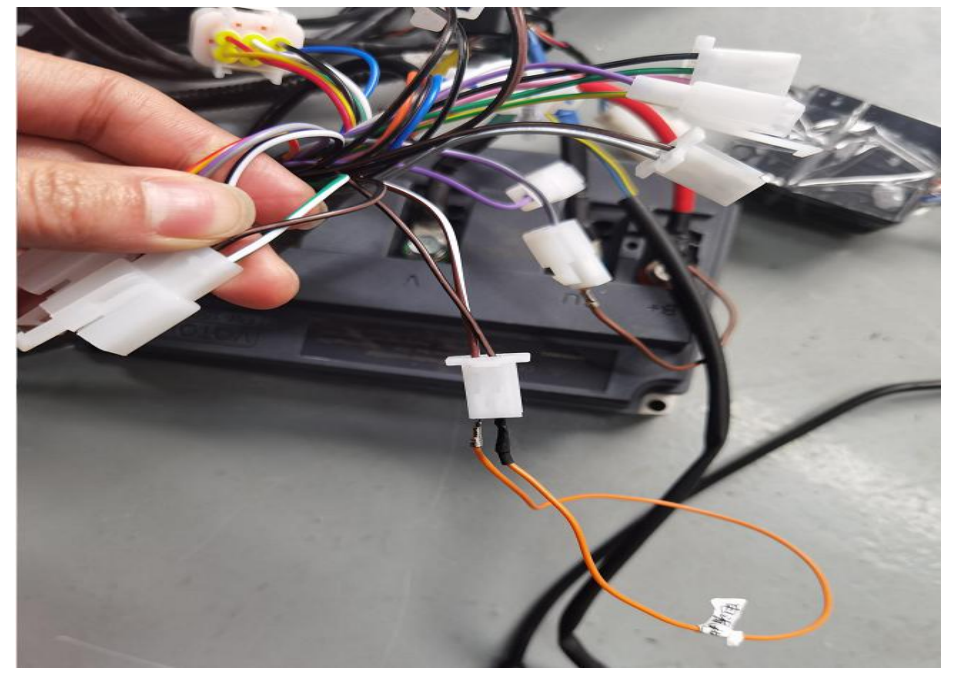

第三步: 连接上位机后,更改控制器 PORT 口配置, P 档端口更改为 22:LY\_e\_gear, 取消 SW 项勾选,并且写入参数,出现写入成功提示后,关闭上位机,重启电门锁;如下图所示: Step 3: After connected to the upper computer, revise the configuration of Port Setting Interface.<br>Revise the setting of "PD1" to "22:LY\_e\_gear" and cancel the "SW" option. Then click on the "Param write" button. Turn off the upper computer when receive the notice of successful Param write. After that, restart the electric door lock; (See below)

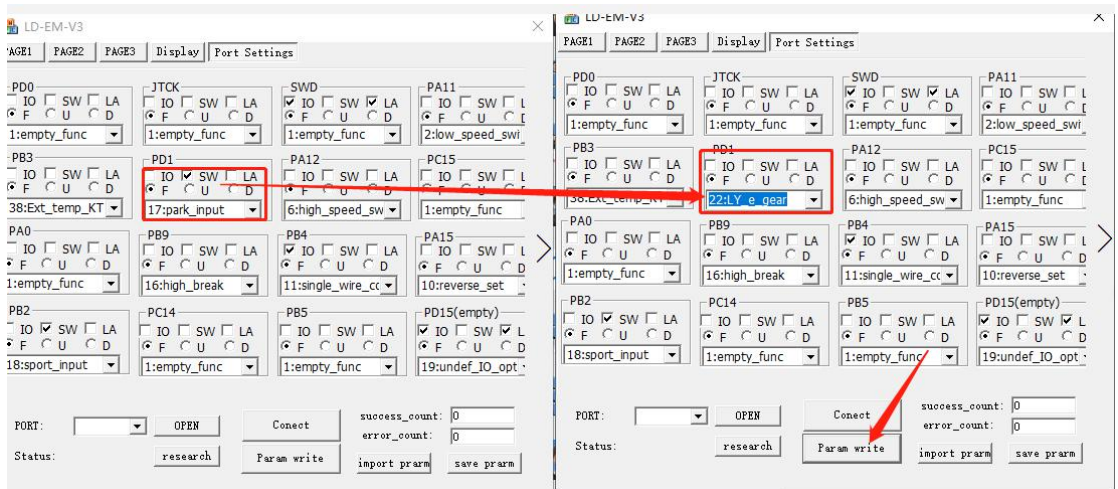

第四步: 电机会自动缓慢旋转一圈, 若电机旋转的方向跟车子前进的方向是相反的, 则需要 再重启一次电源进行自学习;

Step 4: The motor will automatically rotate slowly for one circle. If the direction of rotation of the motor is opposite to that of the car, it is necessary to restart the electric door lock for self-learning again;

第五步:拔掉短接的 P 档线,重启电源,此时点到 PAGE3 界面,点击 conect,里面 Motor Setting 的参数会变化,变化后的就是电机正确的霍尔角度;

Step 5: Disconnect the P (Parking) Wire and restart the power. Click on the "conect" button in the PAGE3 Interface. The updated parameter of the Motor Setting in PAGE3 interface is the correct Hall Angle of the motor.

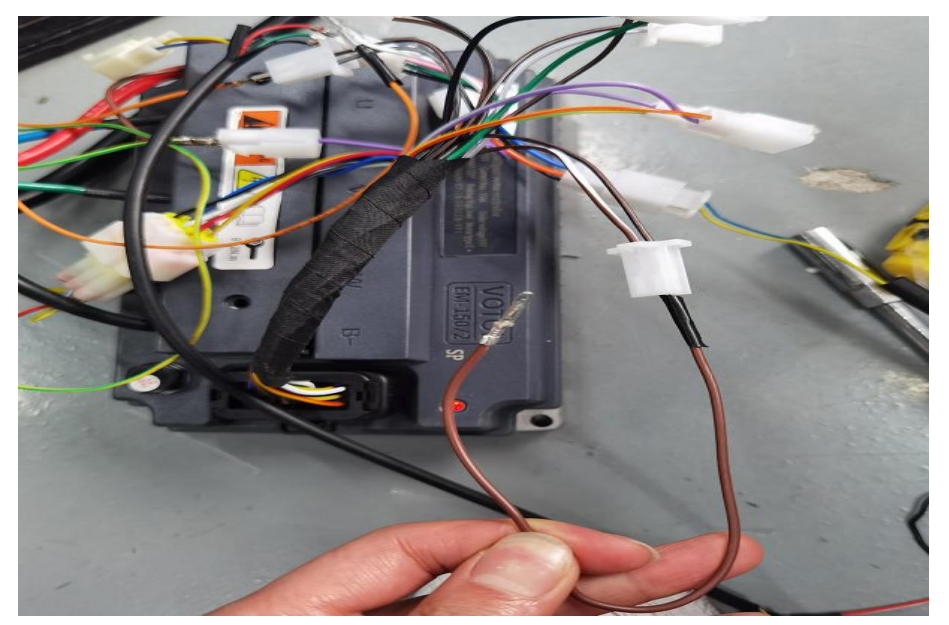

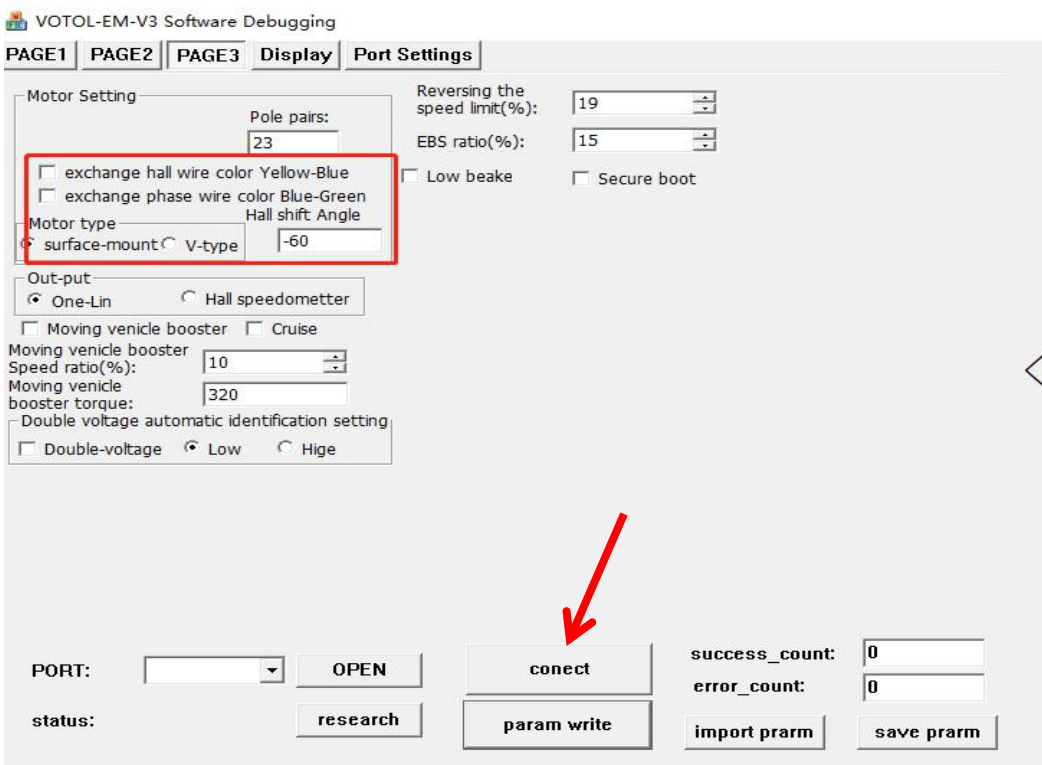

第六步: 重新将 PORT 口位置更改为 17:park\_input, 并且写入保存参数, 自学习步骤完成。 Step 6: Revise the configuration of PD1 back to "17:park\_input" in the Port Settings Interface and click on the "param write" button. Then the self-learning is completed.

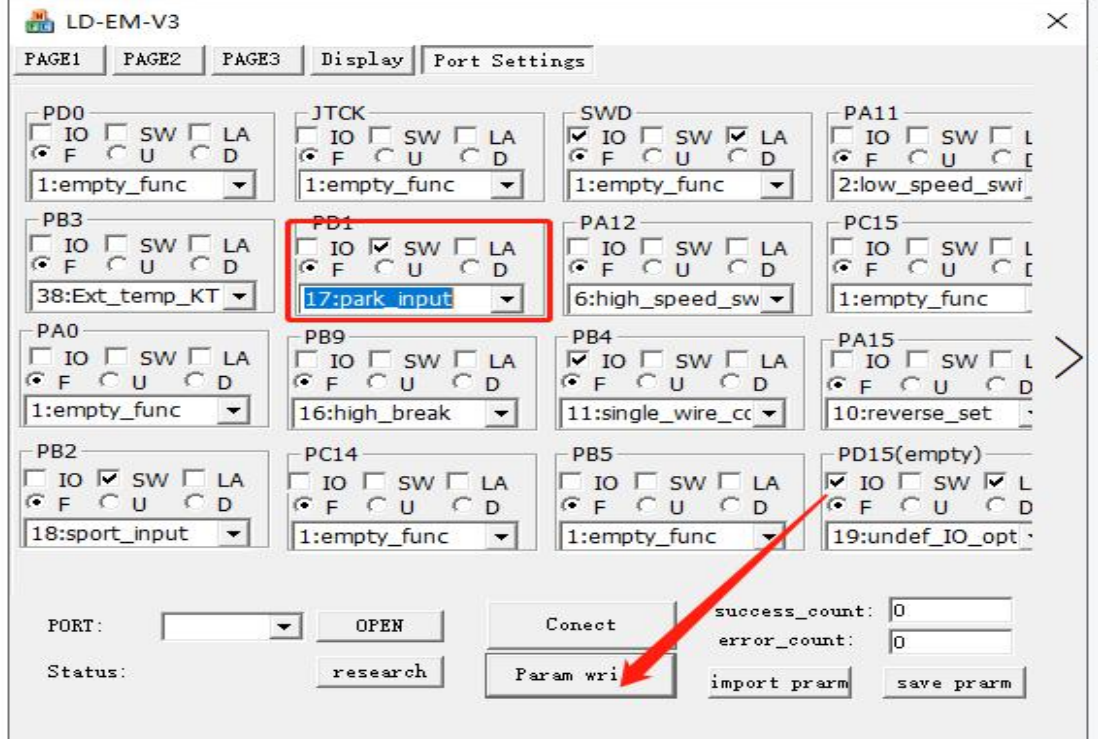